## **Boletim Técnico**

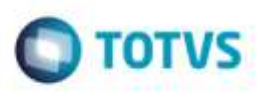

## **Ajuste na Busca dos DEF's**

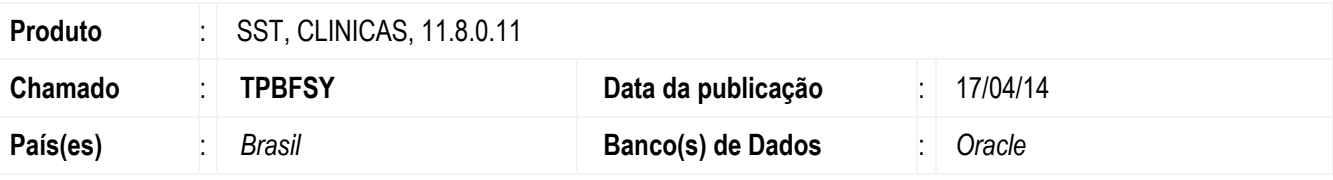

### **Importante**

Esta melhoria depende da atualização do módulo **clinicas.exe**

Ajuste na busca dos medicamentos. Anterior ao ajuste, ao digitar o nome no campo de busca, os dados da lista eram misturados.

### **Procedimento para Implementação**

#### **Importante**

Antes de executar a atualização é recomendável realizar o backup do banco de dados bem como dos arquivos do Sistema(executáveis, dlls e arquivos de configuração):

Realizar a atualização antes no ambiente de homologação e, posterior a devida validação, no ambiente de produção.

### **Instruções (para o produto Saúde e Segurança do Trabalho).**

Execute o script que segue anexo, na base de dados de *homologação* do Personal Med.

**OBS:** o script gera um log em C:\, sendo assim, solicitamos que após a atualização, o log seja encaminhado para análise.

Faça o download dos aplicativos e dll's que constam nos links em anexo e descompacte-os no diretório do Personal Med.

**OBS:** os aplicativos e dll's devem ser atualizados em todos os micros que possuem o Personal Med instalado.

#### **Atenção**

Recomendamos que o chamado relacionado a esse boletim seja encerrado após a homologação.

## **Atualizações do update/compatibilizador**

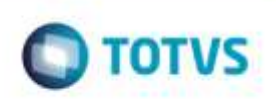

1. Alteração de **Arquivos.**

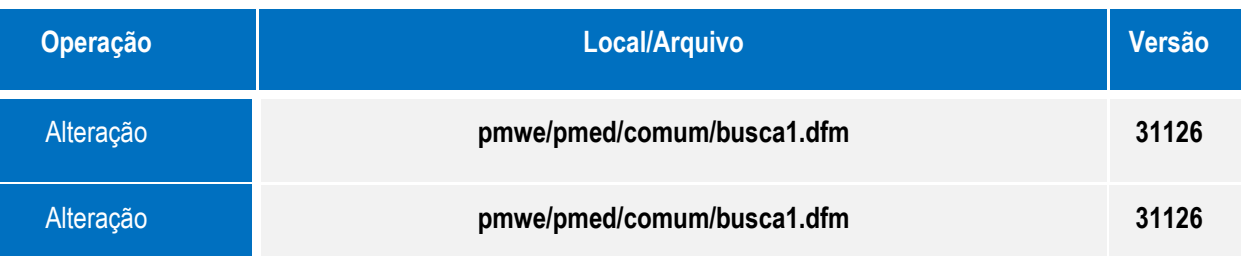

# **Procedimento para Configuração**

Não se aplica.

## **Boletim Técnico**

 $\bigcirc$  TOTVS

# **Procedimento para Utilização**

- *1.* Acesse o módulo **Atendimento Clínico**.
- *1.* Abra a ficha de um funcionário pelo menu **Pacientes/Abrir**.
- *2.* Com a ficha aberta acesse o menu **Impressos/Receitas** e selecione uma existente.
- *3.* Clique no botão "**Busca DEF**" e digite o nome de um medicamento.

**Obs.: para um funcionamento correto, é necessário desabilitar a CFG 441.**

### **Informações Técnicas**

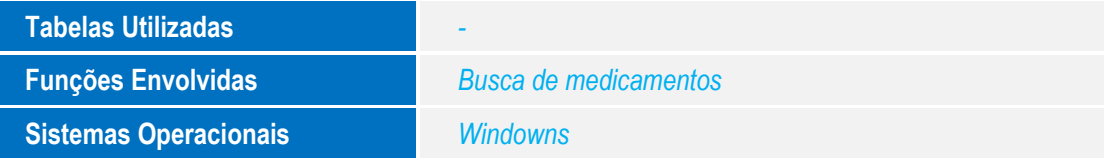

g

e de prop

da TUTVS. Todos

56

è

 $\Theta$